### SAMIEdit - Getting Started Adding a new satellite

#### EARTH OBSERVATION SYSTEM SUPPORT

esa

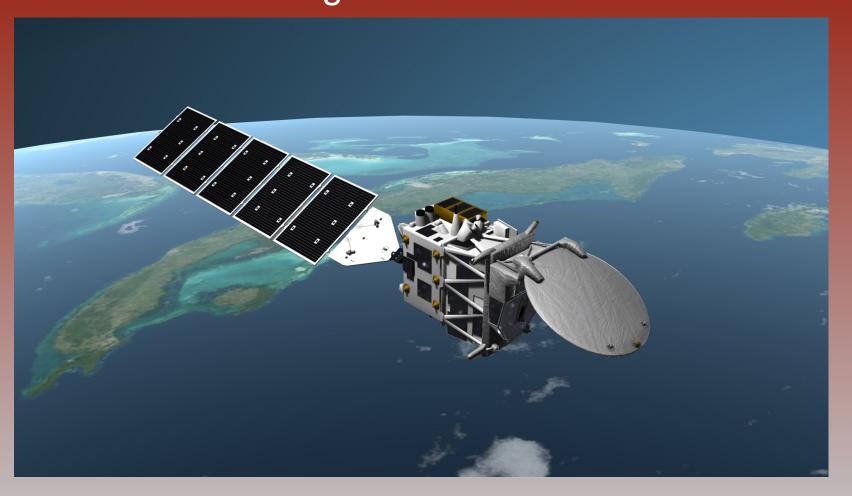

#### SAMIEdit: Adding New Satellite - Overview

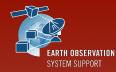

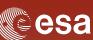

- User-defined satellites can be configured in SAMIEdit provided that, at least, the following mission input files are available:
  - \* Orbit File (see Slide X)
  - \* Attitude File (see Slide X)
  - \* Instrument Swath Definition File (optional, it is not required if only the satellite /orbit ground-track is going to be displayed)
- About the satellite model, currently it is not possible to plug your own model, so the following options are possible:
  - \* Use the DUMMY satellite model
  - \* Re-use an existing satellite model (e.g. SENTINEL2)

Practically, it means that the mission files of the new satellite need to be in a subfolder contained in the DUMMY folder or e.g the SENTINEL2 folder

### SAMIEdit: Adding New Satellite - Input Files

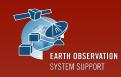

esa

The Dummy satellite example is provided to illustrate how to add satellite missions other than the default ones provided with the application

- \* The DUMMY 3D model is not representative of any mission
- \* The DUMMY folder structure shows how configure and display the satellite orbit, attitude and instrument swaths

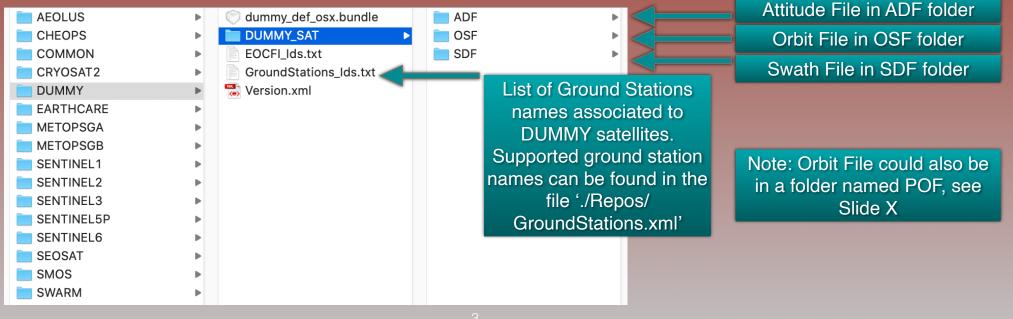

#### SAMIEdit: Adding New Satellite - Copy Satellite Files

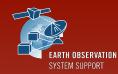

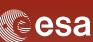

# Create a mission folder in './Repos/Satellites/DUMMY/' with the name of your mission, e.g. MY\_SATELLITE

\*Duplicating and renaming the DUMMY\_SAT folder could be a starting point \*Orbit, attitude and swath files can be either modified or new files copied into the repective folders

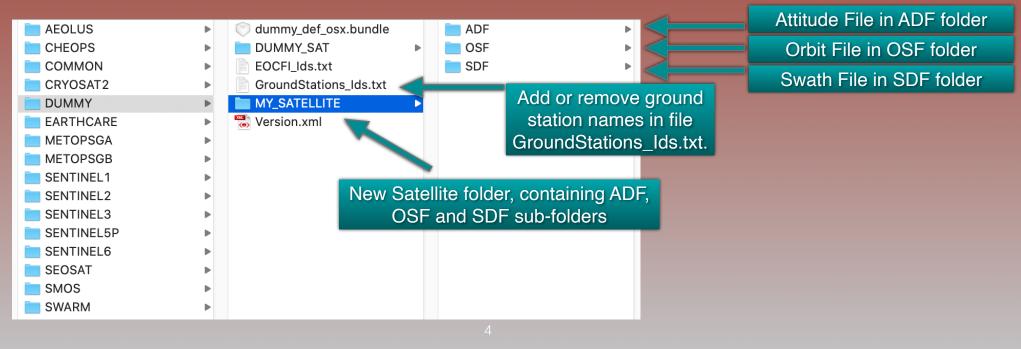

## SAMIEdit: Adding New Satellite - Add Satellite

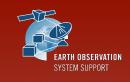

esa

Go to menu item Satellites —> Add Satellite, select DUMMY as Satellite Model and then in Configuration select MY\_SATELLITE

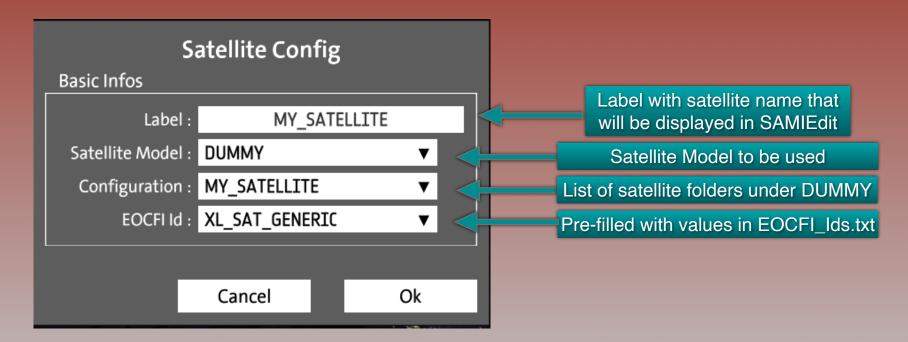

### SAMIEdit: Adding New Satellite - Edit Satellite

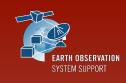

esa

Edit the Satellite to select the orbit and attitude files

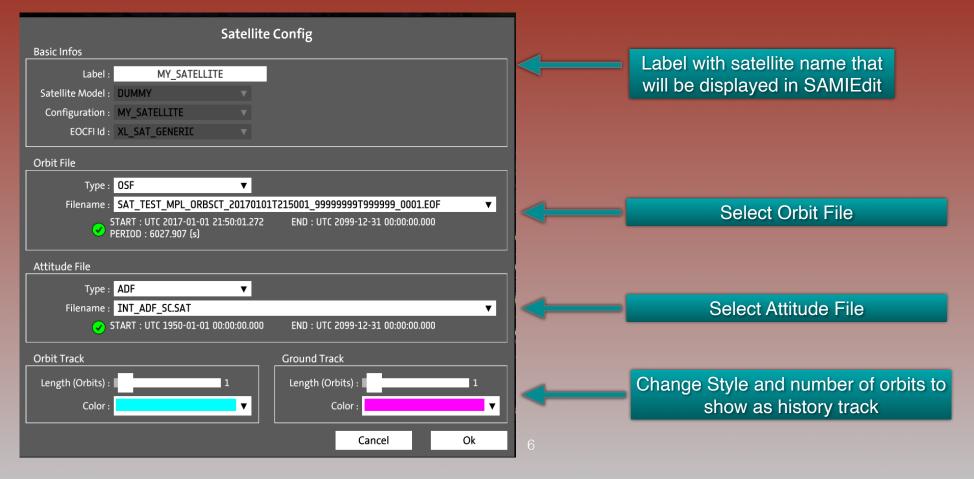

### SAMIEdit: Adding New Satellite - Add Swath

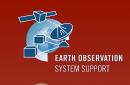

esa

Edit the Instrument to select the swath files

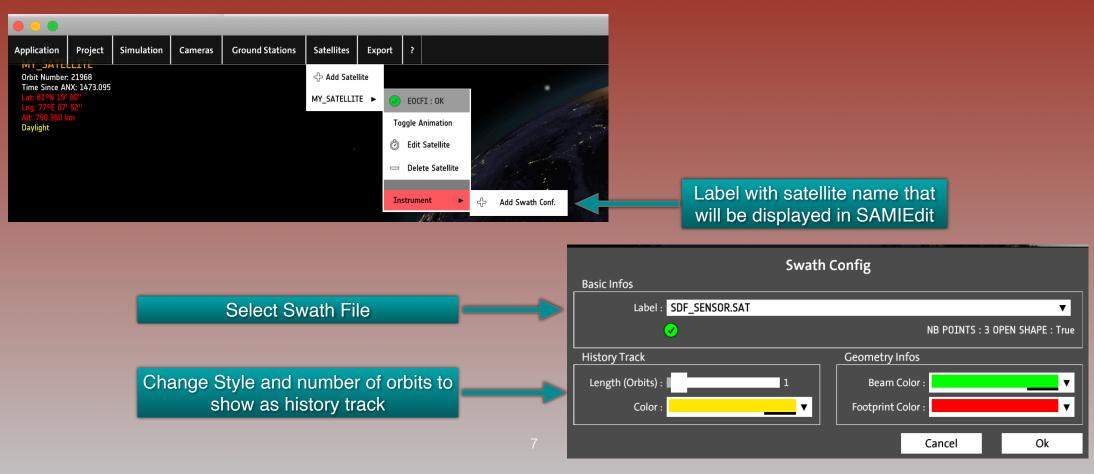

#### SAMIEdit: Adding New Satellite - Result

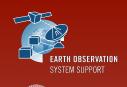

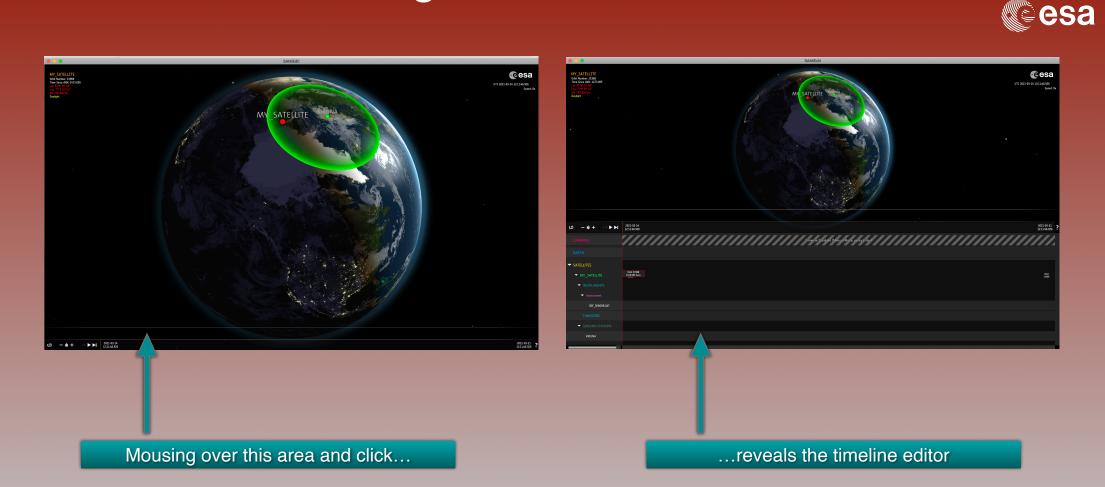

#### SAMIEdit: Adding New Satellite - Add time block

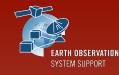

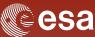

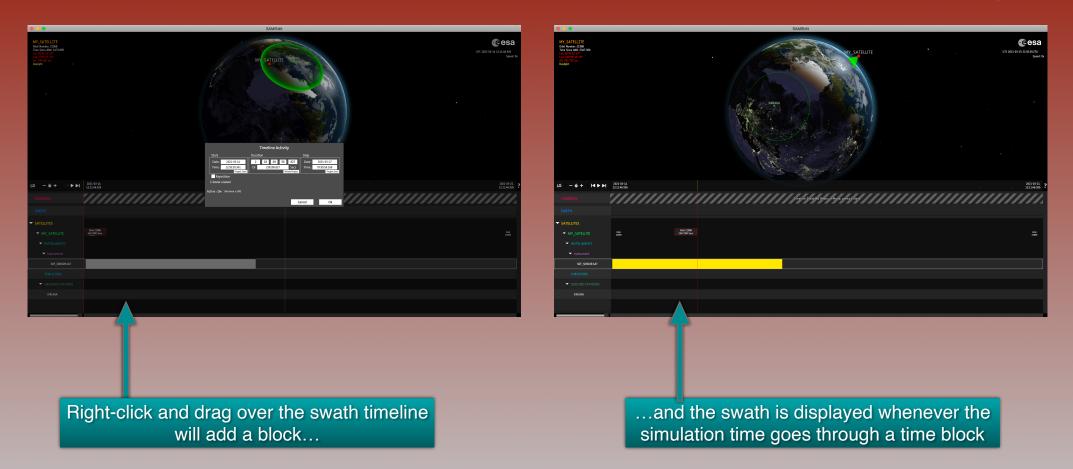

### SAMIEdit: Adding New Satellite - Save Project

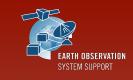

esa

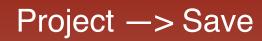

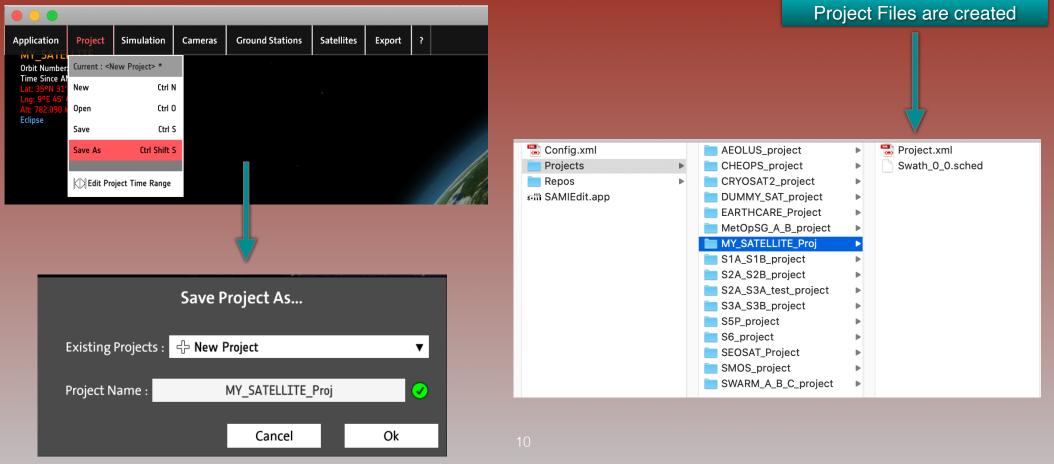

#### SAMIEdit: Adding New Satellite - User Support

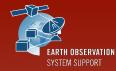

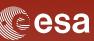

\* SAMI User Support contact e-mail

sami@eopp.esa.int

 For further details on the application interface and available features, please have a look to the SAMI Quick Start Guide

https://eop-cfi.esa.int/Repo/PUBLIC/DOCUMENTATION/APPLICATIONS/SAMI/ SAMIEdit\_Quick\_Start\_Guide\_Desktop\_v1\_4\_0\_6.pdf